# 019 8704<br>Delaware NEXT CHRISTIANA MEETING: APRIL 23

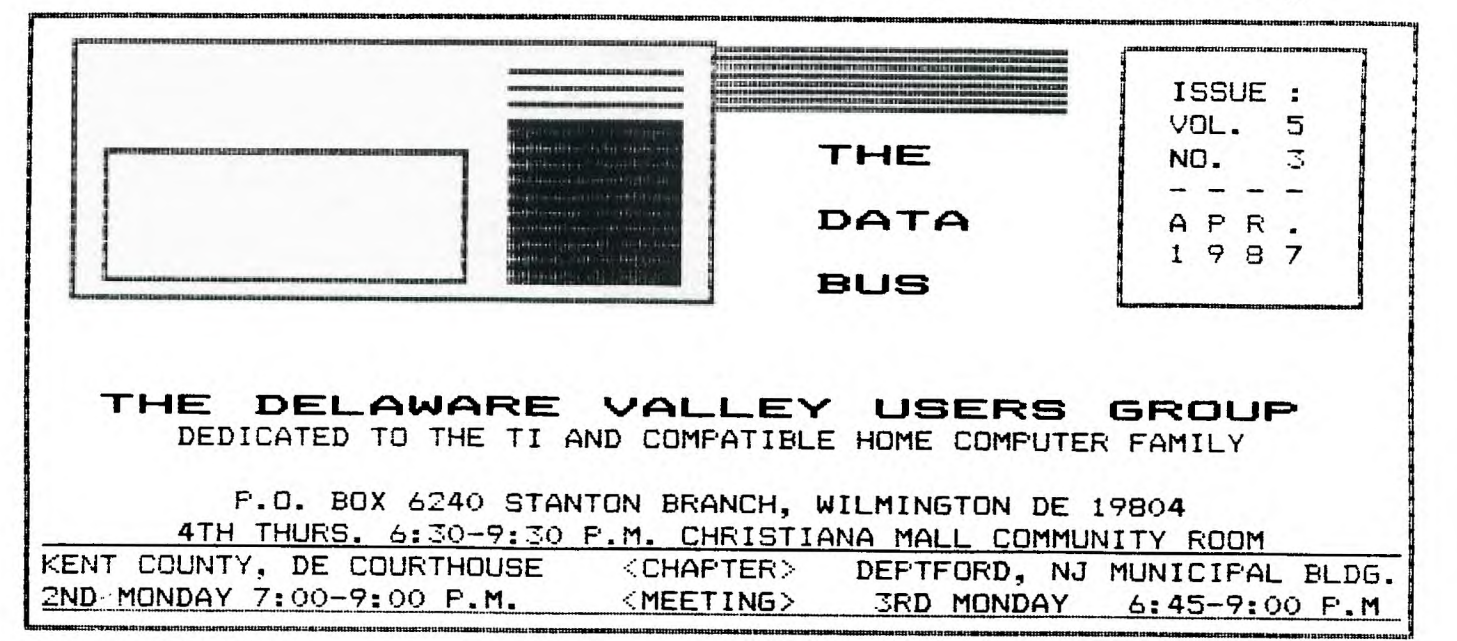

REM's on DISPLAYs by K. Johnson, SFV SSers

Uideo display units for computers come<br>two basic types: "monochrome" or "color". in The screen is the face of a cathode ray tube (CRT). The most common example of a monochrome CRT display is the black and white TV. Other<br>monochromes commonly used by computers are: green on black and amber on black.

The video data from a home type computer to monochrome (or color) display may be transmitted by one of two common methods: a<br>radio frequency (RF) carrier modulated by the<br>video signal or by direct connection of a<br>"composite video" (CU) into the display. The RF method allows use of an ordinary TV as a display which must be set usually to either channel 3 or 4 depending on the RF Modulator unit. The II 99 has a separate RF Modulator which gets the CV signal from the computer (along with operating power and the audio signal) and transmits it on the selected TV channel through the connection for the TV antenna. The quality of the display by this method is sometimes not too good because<br>of the limited "resolution" of the normal TV system plus possible stray signal interferences from IV stations, Cable IV or even nearby video tape recorders (UIR) which may be operating on the same channel into some other TV.

Higher quality of graphic displays can be<br>had by connecting a composite video "Monitor"<br>directly to the CV and audio outputs of the computer. A CV Monitor is basically a TV set without RF receiving circuitry. Besides eliminating RF interferences, they are often built with "higher resolution" (more and smaller than the normal TV. SONY (and more  $dots)$ recently others) has for years built some models of their TVs with CV and audio input jacks so they may be used as CV Monitors. They were primarily for use with "Closed Circuit" TV or UTR's. Almost any CV Monitor of this type will work with the TI 99 and connected as shown:

RF Modulator Socket (Left Rear of Computer)

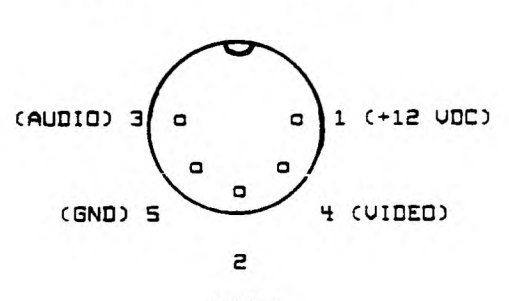

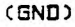

CV Monitor

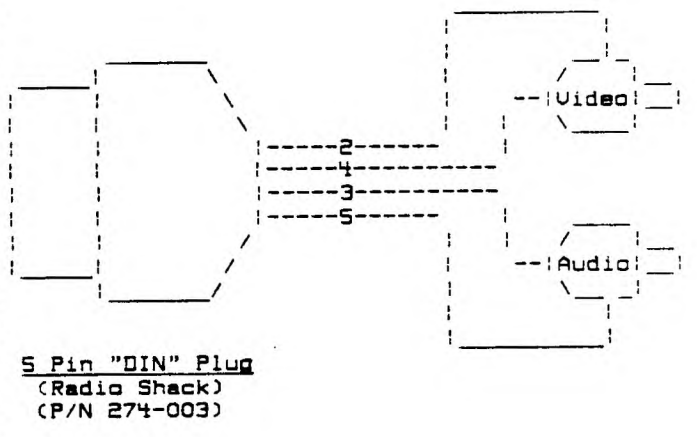

CONTINUED ON PAGE 10

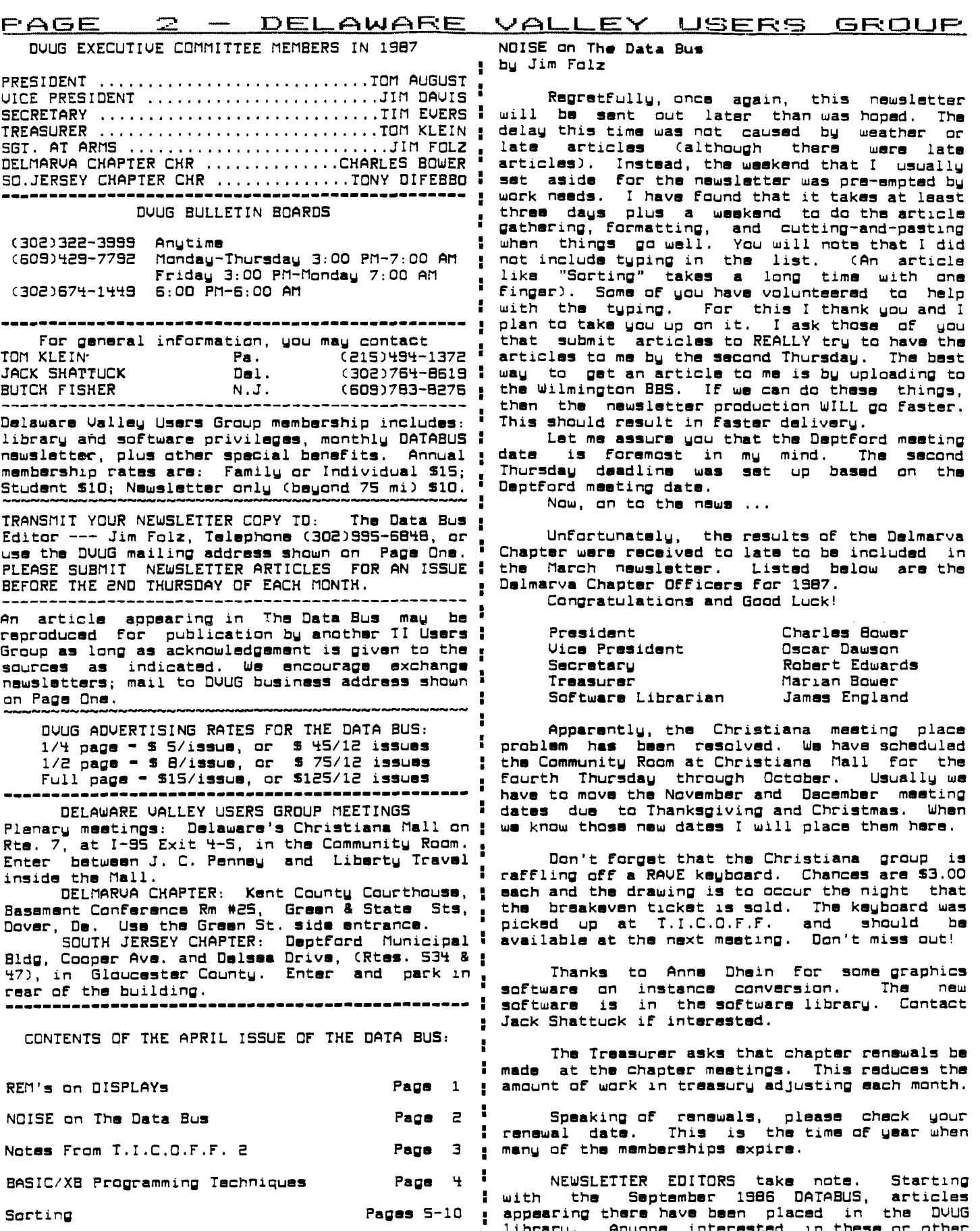

# **PAGE = - DELAWAF:E k1/2,0 A11.--LEY.U\$SEIRS3** BFololuF.

**DISE on The Data Bus : by Jim Folz** 

Regratfully, once again, this newsletter **SECRETARY TIM EVERS I will be sent out later than was hoped. The TREASURE IS NOTED ASSESSED BY WEATHER OF**<br>The acticles (although there were late **SGT. AT ARMS JIM FOLZ , late articles (although there were late**  ❑ **ELMARVA CHAPTER CHR CHARLES BOWER ' articles). Instead, the weekend that I usually SO.JERSEY CHAPTER CHR TONY DIFEBB** ❑ **: set aside For the newsletter was pre-empted by work needs. I have found that it takes at least**  plus a weekend to do the article **gathering, formatting, and cutting-and-pasting Friday 3:00 PM-Monday 7:00 AM , like "Sorting" takes a long time with one : with the typing. For this I thank you and I : plan to take you up on it. I ask those of you**  hat submit articles to REALLY try to have the rticles to me by the second Thursday. The best **JACK SHATTUCK Del. (302)764-8619 : way to get an article to me is by uploading to ButLinington BBS.** If we can do these things, **. then the newsletter production WILL go faster. Delaware Valley Users Group membership includes: I This should result in Faster delivery.** 

Let me assure you that the Deptford meeting ate is foremost in my mind. The second **membership rates are: Family or Individual \$15; , Thursday deadline was set up based on the** 

Unfortunately, the results of the Delmarva hapter were received to late to be included in **PLEASE SUBMIT NEWSLETTER ARTICLES FOR AN ISSUE : the March newsletter. Listed below are the BEFORE THE 2ND THURSDAY OF EACH MONTH. . Delmarva Chapter Officers For 1987. 5 Congratulations and Good Luck! if** 

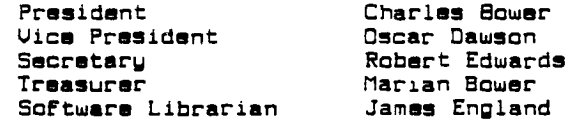

**- i Apparently, the Christiana meeting place 5/12 issues ' problem has been resolved. We have scheduled 1/2 page - S 8/issue, or S 75/12 issues : the Community Room at Christiana Mall For the**  aurth Thursday through Octob<mark>er. Us</mark>ually we  **' have to move the November and December meeting . li dates due to Thanksgiving and Christmas. When e** know those new dates I will place them here.

Don't forget that the Christiana group is **inside the Mall. • raffling off a RAVE keyboard. Chances are \$3.00**  ach and the drawing is to occur the night that **SOUTH JERSEY CHAPTER: Deptford Municipal : available at the next meeting. Don't miss out!** 

Thanks to Anne Dhein for some graphics **rear of the building. ' software on instance conversion. The new : software is in the software library. Contact : Jack Shattuck if interested.** 

**. The Treasurer asks that chapter renewals be made at the chapter meetings. This reduces the REM's on DISPLAYS Page 1 : amount of work in treasury adjusting each month.** 

**: renewal date. This is the time of year when**  any of the memberships expire.

**NEWSLETTER EDITORS take note. Starting with the September 1988 DATABUS, articles sppearing there have been placed in the DVUG**<br>.ibrary. Anyone interested in these or other **" library. Anyone interested in these or other Plato Page 10** ■ **OUUG holdings should contact us at the address on Page 1.** 

## **OELAWAF:E** ulsE:F:e **IBIRODUF' F'AISE**

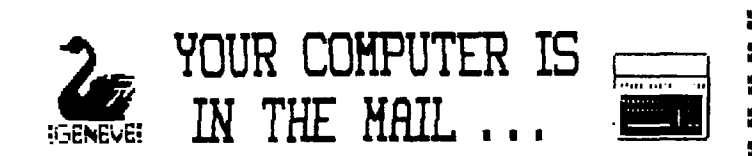

**In the week %arc began shipping its Geneve : touch with the Deptford meeting, as a result. 9640 computer to dealers, DVUG members at TICOFF**<br>2 had a chance to see it running with Spad XIII,

**Geneve's swan logo reportedly derives From**  the Swiss city, a fitting symbol of the Phoenix-  $\frac{1}{2}$  Boston's group (BCS TIUG) provided Fairware like upgrade from what some thought an abandoned  $\frac{1}{2}$  for sale, i.e. first taking a suggested donation

group of computer customers - could use to house **'**<br>the Geneve card as well as further offerings. No **: the Geneve card as well as Further offerings. No • I decided to get a little exotic and bought** 

**The nearest dealers who are stocking Geneve , One, Six Ribbons, is a little minstrel tune, an**  shipment", according to a Myarc mailing, are are Wagnerian operatic music with an approp<br>Steve Citron's CITRONIC TECHNOLOGIES, 981 : brooding graphic setting for each.<br>Townley Avenue, Union, NJ 07083 (201)686-5619 and . A **Townley Avenue, Union,NJ 07083 (201)686-5619 and , A more forboding mountain foreground, with Jeff Guide/Jim Horn of DISK ONLY SOFTWARE, P.** ❑ **. : ominous constantly shifting and darkening skies,**  the minumum configuration (card and keyboard).<br>In You'll get a manual and six software litems

**To provide support for the Geneve community : called "Opera", in OUUG's software library. are two newly announced groups:** 

and others are requesting \$1 and your ideas for "the<br>start-up of a Geneve newsletter. Tentatively to **l** of by writing Genial Computerware, P.O. Box 183, in<br>Grafton, MA 01519. That's Traver's name being

**In case you hadn't heard, Hoddie has issued** ■ **FONTWRITER II (see December's DATA BUS, p.3), to : There are a series of TI Feats this time of**  the distributor at \$24.95, (301)345-2492. The prolific Hoddie also had his Computer

Shopper software first prize winner, XB: Bug, at TICOFF 2 for commercial sale at \$15, under that

**Genial Computerware label. I got a copy, which provides Features beyond X8 Detective, For the , debugging of Basic/XBasic programs. Either will**  ▪ **serve you well (32K is needed), although the use of a screen menu in Detective may offer an extra : convenience For some over the short 15-pg. "Bug" manual (half of which is filled with examples).** 

▪ **DUUG at TICOFF was prominently situated and NOTES FROM TICOFF 2 : exchanged contacts with numerous other groups of by Jack Shattuck . TI users From out of town. Some local Jersey TI**  owners who never heard of us before should be in touch with the Deptford meeting, as a result.

**2 had a chance to see it running with Sped XIII, , For what I believe was the second straight wear, Not-Polyoptics' WWI air combat Flight simulator. but gave a strong demonstration of his A/L music The program is written in pure Assembly Language : preprocessor software. John Kelley's discussion**  but seemed like primitive animation when run on : of the TI PLATO Beta program intrigued not a few<br>the TI-99/4A compared with the action on Myarc's , persons; we sold eight sets of material, but the **the TI-99/4A compared with the action on Mwarc's , persons; we sold eight sets of material, but the new system. Lou Phillips correctly noted that TI 4group most interested was the TI Boston Computer game software would take on an entirely new look : Society contingent, who also took a copy of the with the Geneve 9640. The cross-pattern keyboard : protocols. It seems that the acquisition of this**  package is a major coup by our TIBBS committee.

**like upgrade from what some thought an abandoned** ■ **for sale, i.e. first taking a suggested donation**  ugly duckling of a computer. (Who's an orphan, , on the spot, using a form to send authors so the<br>and who's abandoned it?!!!) **Budget and who's abandoned it?!!! and who's abandoned it?!!!) I user would be registered for notification of any**  subsequent updates. That's not a bad idea, but<br>at variance with the understanding that lets the **quietly throw in an extra kicker. Finishing his at variance with the understanding that lets the address at TICOFF 2, he casually mentioned that • user determine by trial whether or not a program the following week at Boston's "Fayuh", he'd be • is of benefit or worthy of such acknowledgment. announcing Mwarc's own bus box, which TI owners : They also were selling public domain disks at a ficking the Pear Groups had a few programs or PD disks for sale, too.** 

**Further details were immediately available. : the BCS PD Disk \*67, with three music programs. ate " the disk mostly as filler. The other two pieces**<br>.are : are Wegnerian operatic music with an appropriate are <sup>1</sup> are Wagnerian operatic music with an appropriate **961 :** brooding graphic satting for each.

**Box 4170, Rockville,M0 20850 (301)369-1339. The** ■ **is hard to imagine when you see the accompanying praphic display for Siegfried's funeral music in**<br>Die Gotterdammerung, Act III, Scene III.

**You'll get a manual and six software items : A striking, at distancing, reflective view with Geneve. These are Myarc's Disk Operating • of the Rhine is background For the Prelude to**  System CM-DOS), Advanced (i.e. Level 3.0) Basic, <mark>:</mark> Tristan und Isolda. Such an unusual pair! They<br>a Cartridge Saver to dump II cartridges to disk <sub>= were</sub> composed by Ken Gilliland, whosa address is a Cartridge Saver to dump TI cartridges to disk <sub>\*</sub> were composed by Ken Gilliland, whosa address is<br>(over 30 modules can fit onto one DS/DD floppy), " included in the REM remarks. There's a note to **(over 30 modules can fit onto one 05/00 floppy), ' included in the REM remarks. There's a note to 4.21 PASCAL, and 80-column versions of Microsoft : the effect that the powerful Siegfried piece won Multiplan and TI-Writer, the latter allowing the 1 a TI Swap programming contest, with no further**  information provided; the composer is a resident **<sup>N</sup>of California. I've placed a copy of this disk,** 

**The MYARC SUPPORT GROUP asks Folks to write . Another new product obtained was the Orphan**  to Don Iverson, 483 Valley Road, West Orange, NJ <sup>i</sup> Survivor's Handbook by Ron Albright. It helped<br>07052 (Myarc's home state), or contact CIS EMAIL **i** overcome Art Byer's disappointment that editors **07052 CMyarc's home state), or contact CIS EMAIL : overcome Art Byer's disappointment that editors ID 74756,413 Jaw Holovacs. : across TI land couldn't issue a "best of" 1986**  newsletter on disk. Covering varied languages on<br>the II plus II-Writer, telecom modes and a list **start-up of a Geneve newsletter. Tentatively to : of User Groups (incomplete, DUUG omitted among**  othars), we were pleased to see three reprints<br>from 1986 DATA BUS issues - a tribute to DVUG's **Grafton, MA 01519. That's Traver's name being • newsletter relevance and readability. At the end redirected to New England, where Mr. Hoddie will : of the publication was a Form to send fop update presumably direct his graphic skills to a print** ■ **material as part of a "Users Network 99", being**  led by Los Angeles User Group VP Terrie Masters.

> **i year; Boston, Denver, Los Angeles, Ottawa, plus is year; Boston, Denver, Los Angeles, Ottawa, plus The prolific Hoddie also had his Computer** ■ **any others (airline low Fare until May 20), save Sour money for the Triton College (in suburban Chicago) area faire in November.**

**THE OATA EIJB VIOL. AF\*F‹. 1c98-7** 

## $PAGE = 4 - DELAWARE$  VALLEY USERS GROUP

■

÷

**•**

y

**BASIC/XB PROGRAMMING TECHNIQUES** 

With a large number of newer users joining **our group, we have seen the demand For refresher ' and introductory BASIC programming classes. DOUG used to hold them in 1983, and the need is there : again. Both Deptford and Dover users have moved to respond to that need, and Northern Delaware ' members will have their chance shortly.** 

**Here are some techniques recalled, from the : earlier wears of THE DATA BUS, in 1383 and 1985 <sup>g</sup> issues. How often have some of our experienced ' programmers used these lately?** 

**"DISPLAY AT" IN BASIC CUo1.1, No. 8, Aug. 1983): . Originally offered by Jack Shattuck** 

> **90 REM CALL CLEAR OPTIONAL** I **100 R-12 110 Cml. 120 GOSUB 190 130 R** ■**6 140 C-5 150 GOSUB 190 160 DATA HERE'S HOW TO PRINT IN BASIC 170 DATA WITHOUT SCROLLING U**  P **180 GOTO 180 190 READ MS 200 FOR I-1 TO LENCMS) 210 CALL HCHARCR,C+I+1,ASCCS EGSCMS,I,1))) 220 NEXT I 230 RETURN**

**This listing offers a variation to t. BASIC "print" command, which requires upward scrolling :**  with each line printed. CALL HCHAR will print **characters without that need, and this routine ' demonstrates its use for entire lines at a time.** 

**The reference in line 210 (C+I+1) insures :**  that text intended to start in the first column, **as set Forth in line 110 CC-1), actually begins : in column 3, the usual starting place of TI text :**  since columns 1-2 (and 31-32) may be off an edge **I** since columns 1-2 (and 31-32) may be off an edge **I** 

**If you REALLY want to start in columns 1 or :** 

This subroutine prints a single line. **example, as shown in lines 130-140), then GOSUB extra 32K (expansion) memory ... again. The actual message segment CMS) is read 2 From DATA statements, after which the program : What I did was take my disk catalog program**  returned to the main listing, a CALL KEY pause, **or whatever. Here line 180 is a Freeze line that :** 

**DATA statements don't need quotes to print. want to fix Cby loading the program to be Fixed,**  CALL CLEAR has been omitted since one advantage **usually sought from a slow but useful CALL HCHAR** ■ **command is to print more data without disturbing : Then SAVE that (new combined program) back**  the previous screen display.

**a CALL CLEAR statement to see what's meant. Next I you want, just leave an END statement (that is,** 

**be displaying, you'll have to enclose the DATA : technique here was raised at the last Christiana statement in quotation marks (like your usual . meeting, and was also recalled at one of the PRINT command), since the comma is treated as a ' workshop sessions at Calvary Episcopal Church in**  reserved character in a DATA statement. Normally : quotation marks aren't needed for DATA display.

**ANOTHER OLDIE BUT GOODIE by Barry Boland** 

**This tip appeared in Uol. 3, No. 3 (April, 1985):** 

**big, Better, BEST, or, How to Gain Memory by INCREASING Program Size! (Requires XBASIC, 32K Expansion, Disk Drive)** 

**This was downloaded in February, 1985, From our very own TIBBS. It's yet another example of how we can help each other between meetings. The problem here was switching memory areas, not an "oversized" program.** 

**RE: PROGRAM PROBLEMS FROM: JIMI JONES - WILMINGTON, DE TO: ALL** 

**IHI EVERYONE.** I'M TRYING TO GET A PROGRAM **1 TO RUN ON POWERUP USING THAT FEATURE OF EXTENDED BASIC, WHEN I SELECT EXTENDED BASIC THE DISK**  ■ **ACTIUATES AND I GET AN I/O ERROR MESSAGE. THE : TITLE OF THE PROGRAM IS LOAD.** 

**CIF you have a disk program called "DSK1. LOAD", it is automatically run when XBASIC is : selected From the TI Title Screen. That Feature**  ▪ **is often employed to bring up main menus on XBasic disks. - Editor)** 

**IF I TYPE IN THE "CALL FILES(1)" STATEMENT, IT WILL LOAD, AND APPEAR TO BE O.K. THE SIZE OF THE PROGRAM ACCORDING TO THE DISK MANAGER IS 50 <sup>I</sup>(sectors).** 

IS THERE ANY WAY OF INCORPORATING **STATEMENT WITHIN THE PROGRAM COR OTHERWISE) TO FIX THIS PROBLEM? I MAY BE ASKING TOO MUCH, I REALIZE. THIS PROGRAM WAS ORGINALLY ON CASSETTE AND I HAD THIS PROBLEM THERE TOO. ANY HELP YOU CAN GIVE WILL BE GREATLY APPRECIATED. THANKS MUCHI** 

**<sup>4</sup>"11JIMI JIM**

**RE: Program Problems FROM: Barry Boland TO: Jimi Jones** 

**Jimi, this may sound dumb, BUT it works!** 

**2, use C+I-1 or C+1 respectively, in line 210. What you want to do is ADD SOME SIZE to your program, to make it trip over into the add additional lines, give new coordinates (For Internal/Variable 254 Format which uses the** 

**makes the program hold until you FCTN 4 <BREAK>. ' Save it in MERGE Format (SAVE OSK1.CAT, MERGE) and then MERGE it in with the program you** 

**After entering this program, RUN it without I It should now work with the LOAD name as CALL CLEAR and RUN. have Line 29999 END) before the extra program.** 

**If you want to use a comma in what you'll : (To show how things repeat themselves, the** 

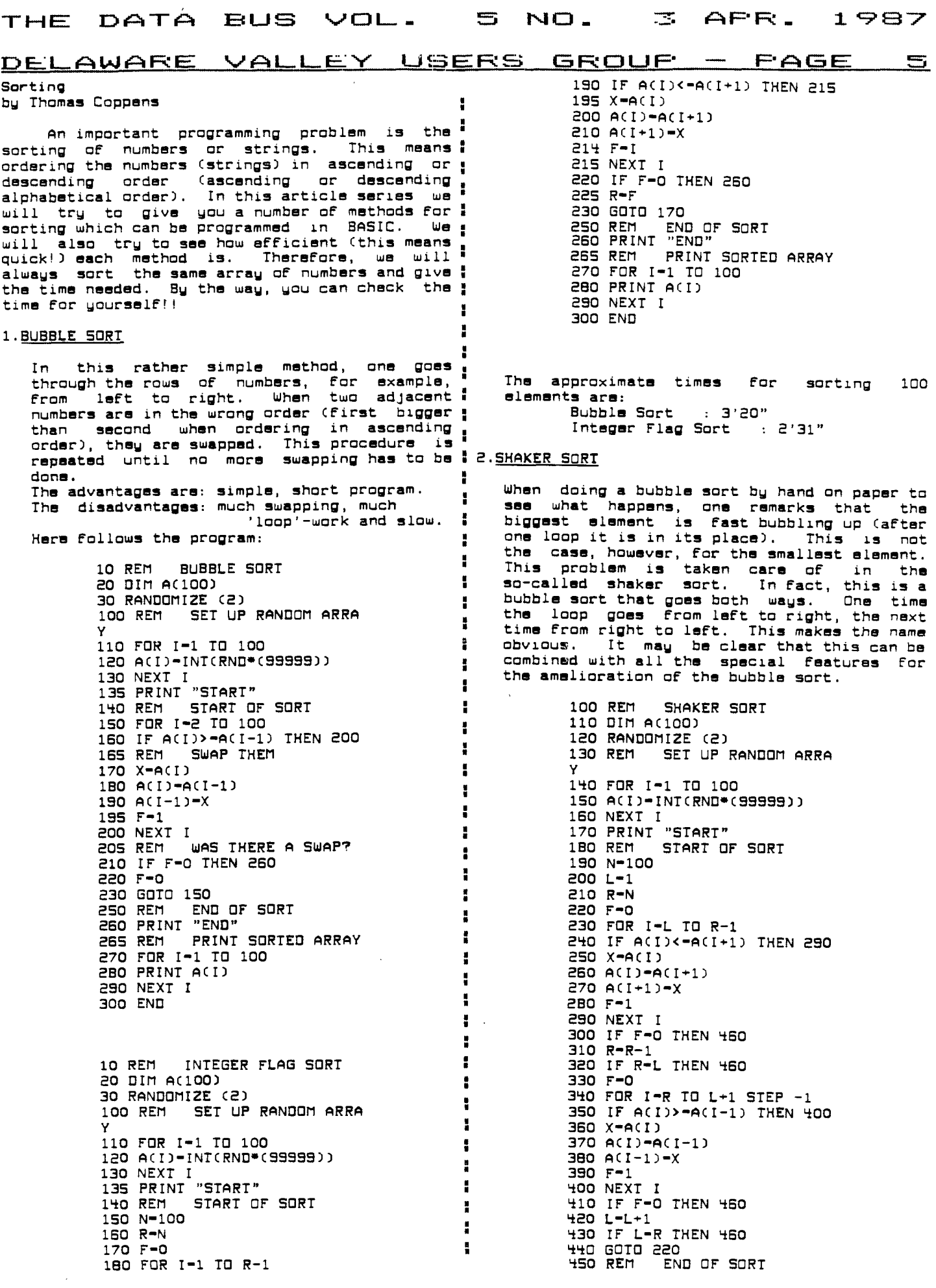

 $\sim 10^{-1}$ 

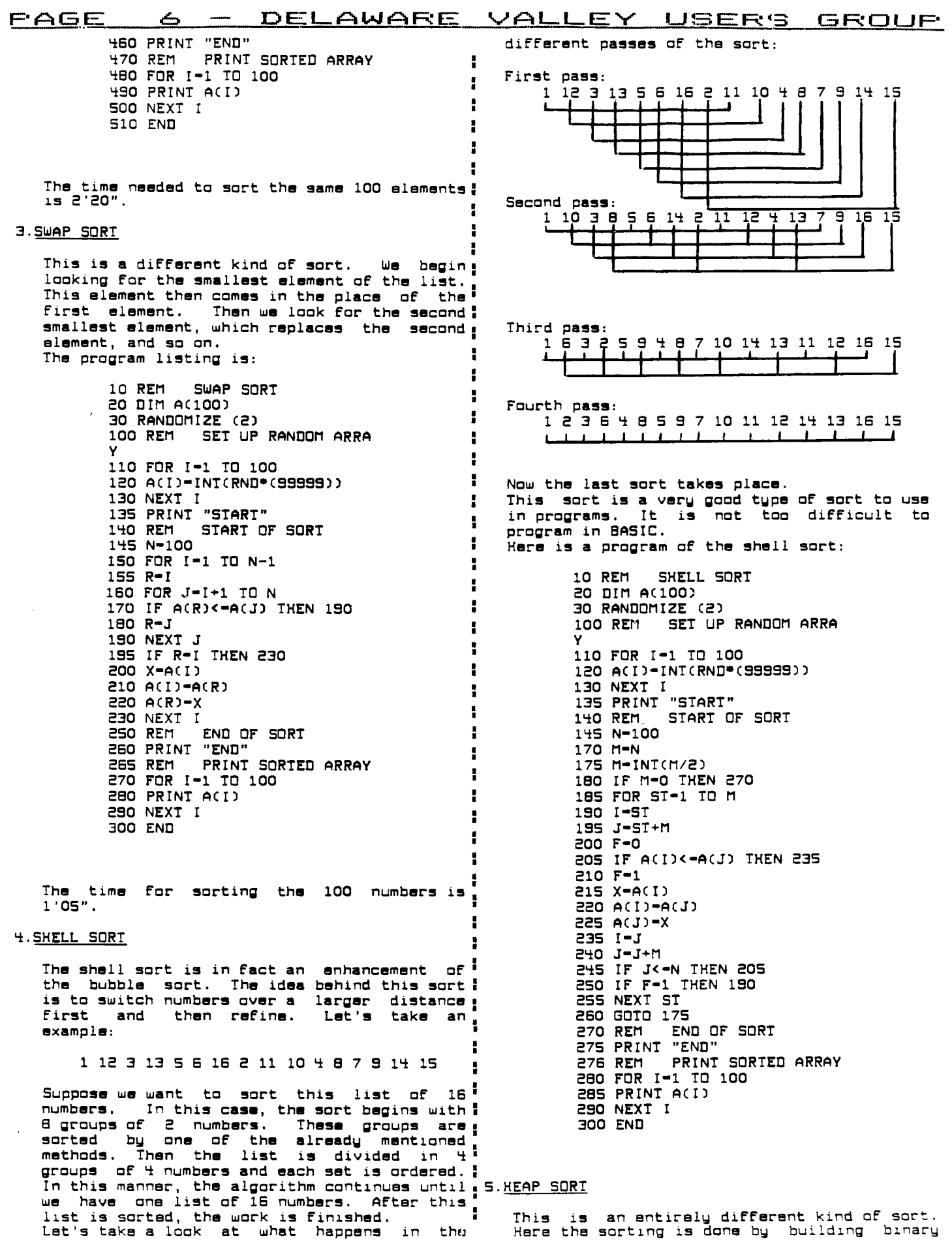

#### **THE** DATA BUS VOL. 5 NO.  $\mathbb{Z}$ AFR. VALLEY USERS DELAWARE GROUF FAGE  $\overline{\phantom{a}}$ A tree is an arrangement of elements  $180$  A(M)-A(1) trees. Take for example as shown beneath. the 190 M-M-1 200 IF M=1 THEN 330  $numbers:$ 210 J-L 40 50  $10$ 45 90  $15$  $\overline{\mathbf{S}}$ 65 ÷ 220 I-J 230 J-J\*2 When ordering these numbers in a tree so that 240 IF J-M THEN 280 the smallest number is used as root. one 250 IF J>M THEN 310 needs N-1 comparisons. 260 IF ACJO>=ACJ+10 THEN 280 270  $J = J + 1$ 280 IF X>A(J) THEN 310  $\mathbf{S}$ ์ส1 290 ACID-ACJD 300 GOTO 220  $10$  $310 A(1) - X$ ้งล ัคจ 320 GOTO 130  $330 A(1)-X$ 40  $1<sub>0</sub>$  $15$ 331 PRINT "END"  $\mathcal{A}^{d+1}$ 340 FOR 1-1 TO N 'd5 /d6 d. ı 350 PRINT ACI) 40 รด 45 я'n  $15$ ⊨≒ 360 NEXT I  $10$ 5  $d10$  $d11$  $d12$  $d13$  $d14$  $d15$ 370 END dВ dЭ such a binary tree has to be stored we When have the following condition: 6.QUICK SORT I d(i)<=d(2i) AND d(i)<=d(2i+1) Н This is probably the fastest sort. I An ordering in that way is called a HEAP. The procedure is as follows: Suppose now that the heap of the following ! choose an arbitrary element from the figure has to take one more element (d1-40). array to be sorted. For example: the element in the middle. 4O٠ search the array from the left and from the right to the middle. Do this until 50 10 you find coming from the left an element than larger the chosen alament and 60 coming from the right an element smaller 90 30 20 than the chosan slement. Swap these The new alament is placed at the head of the elements and continue the procedure heap. Then the element walks down the<br>smaller elements and at the same time the until the pointers meet each other. At that moment the array is split in two. small elements go upwards. where the slaments in the left part are smaller than the elements in the right part.  $10$ now sort each part of the array as 40 50 mentioned above until the parts are formed by one slement. эσ 20  $50$ 90 The algorithm is straightforward but the BASIC program is not that easy. For each partition the left and right ends have to be 10 put in memory. This is done by building up a LIFO stack (this means a last in first out ีริก 20  $stack)$ . A program listing of the quick sort is given 60 90 ЭΩ 40 below: So the method of the heap sort is as follows: 10 REM QUICK SORT -building of the heap 20 DIM A(100), ST(100, 2) -working out the heap 30 RANDOMIZE (2) A listing of the heap sort follows: SET UP RANDOM ARRAY 40 REM 50 FOR 1-1 TO 100 10 REM HEAP SORT 60 ACID-INTORND\*0999990 20 DIM A(100) 70 NEXT I BO PRINT "START"<br>90 REM START OF SORT 30 RANDOMIZE (2) SET UP RANDOM ARRAY 40 REM SO FOR I-1 TO 100 100 N-100 60 ACID-INTORND\*C9999900  $110 L - 1$ 120 R-N

- 70 NEXT I 80 PRINT "START" 90 REM START OF SORT 100 N-100 110 L-INT(N/2)+1 120 M-N 130 IF L=1 THEN 170  $140 L=L-1$ 150 X-A(L) 160 GOTO 210
- 170 X-A(M)

190 GOTO 170 200 IF ACJIK-X THEN 230

140 X-ACINICCL+R)/2))

170 IF ACID>=X THEN 200

130 T-0

 $150 I-L$ 

 $160$   $J-R$ 

 $180 I - I + 1$ 

÷

÷

÷

N

H

ă

210 J-J-1<br>220 GOTO 200

#### THE DATA BUS VOL.  $\Xi$ NO. 3 AFR. 1987

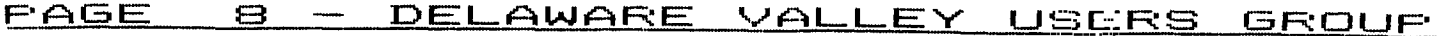

Î

H

ī

М

÷

H

9

Н

I

I

H

H

ŧ

Ĩ

н

š

Н

H

÷

H

ł

t

u<br>V

H

H

ï

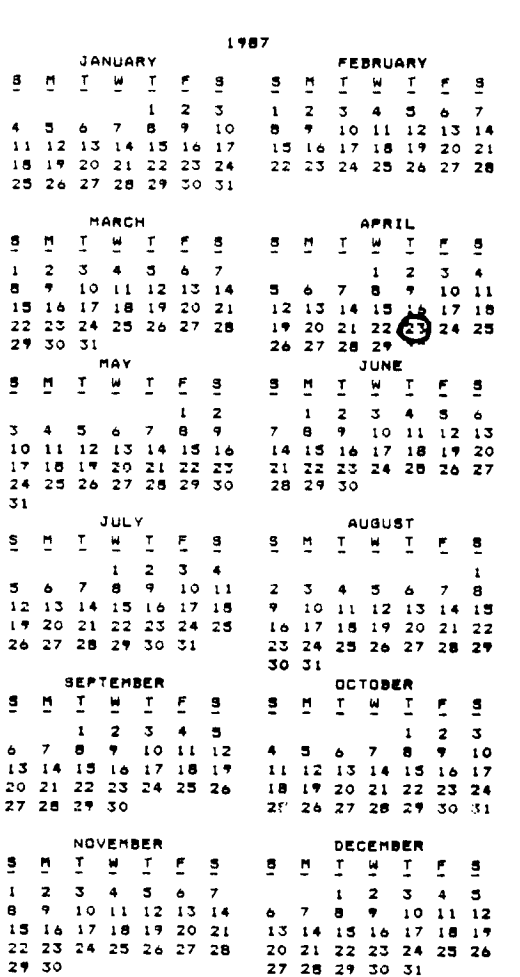

REMEMBER -CHRISTIANA GROUP MEETS APRIL 23  $(4^{TH}$ THURSDAY

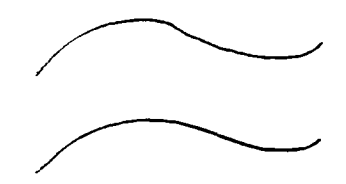

230 IF ACIDOACJO THEN 270 240 IF I>-J THEN 270  $250$   $I=I+1$ 260 GOTO 230 270 IF I>-J THEN 320 280 H-A(I) 290 A(I)=A(J) 300 A(J)-H 310 GOTO 170  $320$   $I=I+1$ <br> $330$   $J=J-1$ 340 IF I>-R THEN 380  $350 T-T+1$ 360 ST(T,0)-1 370 ST(T, 1)-R 380 R-J 390 IF L<R THEN 140<br>400 IF T-0 THEN 450 410 L-ST(T,0) 420 R-SI(I,1)<br>430 T-T-1 440 GOTO 140 450 PRINT "END" 460 FOR 1-1 TO 100 470 PRINT ACI) HHO NEXT I **490 END** 

#### н 7. SORT DEMO

Now follows a program where all the sort methods we spoke about are included. It lets you choose the number of elements to be sorted and the type of sort you want to do. The word "START" appears on the screen, the sort begins and, when the sort is finished,<br>the word "END" appears. So it is possible to time the sorting. We did this with the help<br>of this program. The results are mentioned after the program listing.

> **S CALL CLEAR** SORT DEMO 10 REM 20 REM TISOFT (Belgian 99e r club) 30 DIM A(400), B(400), ST(25, 2 31 DATA "1. BUBBLESORT 1", "2<br>", "4. SHAKERSORT", "5. SWAPSO  $R\dot{T}$ " 32 DATA "6. SHELLSORT", "7. H EAPSORT", "B. QUICKSORT", "9. STOP PROGRAM" 35 RANDOMIZE (2) 36 FOR I-1 TO 9 37 READ WSCI) 38 NEXT I 40 CALL CLEAR 50 MS-"\*SORTDEMO\*"  $60 R - 12$  $70 C = 11$ 80 GOSUB 10000 90 MS-"\*\*\*\*\*\*\*\*\*\*"  $100 R - 11$ 110 GOSUB 10000  $120 R = 13$ 130 GOSUB 10000 140 FOR DEL-1 TO 1000 150 NEXT DEL 160 CALL CLEAR 170 INPUT "HOW MANY NUMBERS?  $" : \mathbb{G}$ 180 IF INT(G)<>G THEN 160 190 IF G<10 THEN 160<br>200 IF G>500 THEN 160

# THE DATA BUS VOL. 5 NO. 3 APR. 1987  $\begin{tabular}{l|c|c|c|c|c} \hline \multicolumn{1}{c}{\textbf{DE}} & \multicolumn{1}{c}{\textbf{DE}} & \multicolumn{1}{c}{\textbf{DE}} & \multicolumn{1}{c}{\textbf{DE}} & \multicolumn{1}{c}{\textbf{210 CHL CEAR}} & \multicolumn{1}{c}{\textbf{310 CHL TEAR}} & \multicolumn{1}{c}{\textbf{310 CHL TEAR}} & \multicolumn{1}{c}{\textbf{310 CHL TEAR}} & \multicolumn{1}{c}{\textbf{310 CHL TEAR}} & \multicolumn{1}{c}{\textbf{310 CHL TEAR}} & \multic$ DELAWARE VALLEY USERS GROUF - PAGE 9 7160 IF A(J)>=A(J+1) THEN 71 550 C=58<br>
560 C=58 (0000 NH) (0000 NH) (0000 NH) (11) 2 ARN 4 100<br>
560 C=1, KFY, O, KTA-T2<br>
560 C=1, KFY, O, KTA-T2<br>
560 C=1, KFY, O, KTA-T2<br>
560 C=1, KFY, O, KTA-T2<br>
560 C=1, KFY, O, KTA-T2<br>
560 C=1, KFY, O, KTA-T2<br>
560 00<br>4060 X=A(I)<br>4070 A(I)=A(I+1)<br>4080 A(I+1)=X

2060 ACID-ACI-1)<br>2070 ACI-1)-X

6060 J-S+M<br>6070 F-0 2070 A(I-1)-X<br>
2080 IF A(I)<-A(J) THEN 8130<br>
2080 F-1<br>
2080 F-1<br>
2080 F-1<br>
2080 NEXT I<br>
2080 NEXT I<br>
2110 IF F-0 THEN 2150<br>
2110 IF F-0 THEN 2150<br>
2120 F-0<br>
2120 F-0<br>
2130 I-3<br>
2140 GOTO 2020<br>
2140 GOTO 2020<br>
2140 GOTO 202

 $*FND*$ 

### THE **DATA ouo Na.**

医心 AFR.  $1987$ 

# **PAGE 10 — VALLEY UBER78 BPODUIF'**  ÷

÷

**15060 CALL SCREENC11) 15062 CALL SOUNDC100,444,2) 15064 FOR DEL-0 TO** 500 **15066 NEXT DEL 15070 PRINT "START" 15080 RETURN** 

**The sort methods were tested with this program and the time measured. The results were as Follows:** 

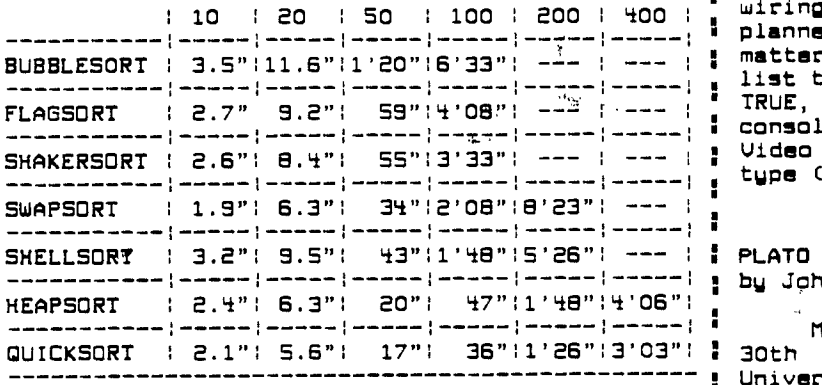

taking the programs apart, indeed, when<br>bacomes music. **32k, axample, the sorting :**<br>For 400 elements this and Xbasic. **And Xbasic.** bacomes and about it fin example, the quicksort : Willsrd Hall is located an isin Strae, in .

ense serve in your programs. It is a waste of **• system.**<br>fastest in your programs. It is a waste of a **\* time to use a bubblesort instead of a : heapsort or quicksort. •** 

**As a last remark: it - there are still othem,:kypesAoorts. - there are variations in '. -0ii. sori'S ,** 

themselves. The time for a shellsort varies with the **used method of sorting the groups.** 

# CONTINUED FROM PAGE I

**A €hird display method often used on larger <sup>1</sup>business .computers for displaying color outputs**   $\frac{1}{\epsilon}$  is the "RGB" system. The display unit is even **• simpler in construction than a CU Monitor Cbut : usually more expensive). It receives From the -compUter (special outputs) three separate**   $\frac{1}{2}$  signals (plus audio) on separate lines (which **control the three color "guns" (Red, Green, Slue) of the color CRT. The ROB system is : considered to give the highest quality color , screen graphics available and the schematic wiring diagrams For the 99/4A show signs that TI planned to have it available at one time. As a : matter of fact, several computer` reference books , list the TI99 as having RGB output. THIS IS NOT TRUE, but it may be possible to install by : console modifications and replacement of the Video Display Processor** CUM') **chip with a RG8 type Calso made by** TI).

**1 1 1 1 : I. by John Kelley** 

**f 1 1 Mark April 30th on your calendars.** On the **i GUIT we have been invited to come down to the** University of Delaware Willard Hall for a chance **, to use the Plato System and be able to see First " hand what its all about. We will meet From 7pm OF course, these times are approximative 1 to 9pm. There will be copies of the Plato times. In Fact, the times are dependent on : terminal program available From our Library if the length of the program. Indeed, when , you care to sign up. Remember you need a 1200** 

**For 400 elements takes only 2'11" in that 1 Newark, next to the Deer Park Inn. Parking is case. , located across the street From Willard Hall. From all the programs and sorts reviewed in • Hope to see a good turn out From the** DOUG **and this series it seems evident to use the I any other TI users interested in using the Plato** 

**UUUVULAJULAJULJUVULAJULAAJUUVUULAJUUULAJULAJULAJULAJUULAJUUUULAAAJUULAWWWUUULAJUU**  comparison to discussion of the set of the set of the set of the set of the set of the set of the set of the set of the set of the set of the set of the set of the set of the set of the set of the set of the set of the set —<br>— \ DELAWARE UALLENUSERS ' GROUP -. ......"  $\texttt{TRSL} \rangle$  $\wedge$  Wilmington, DE 19804. Mail:  $\qquad \qquad \qquad \qquad \qquad \wedge$  Mail;  $\qquad \qquad$ Mail;  $\qquad \qquad$ <sup>i</sup> '  $\frac{1}{2}$  $\blacksquare$ -.....". .. \ Subscription / //.... expires with \ date on label There are still other types paysats.<br>
The second varies of the sorts.<br>
The measures. The time for a shall sort varies<br>
with the used method of sorting the groups.<br>
We are method of sorting the groups.<br>
A DELAWARE VALLE WIS on label  $\sim$ ,  $\sim$ ,  $\sim$ ,  $\sim$ ,  $\sim$ \/ 0000 EDMONTON 99°' ER ONLINE DELAWARE VALLEW USERS GROUP<br>
Y P. O. BOX SAND<br>
Y P. O. BOX RANCH<br>
Y WILMINGTON, DE 19804<br>
Y WILMINGTON, DE 19804<br>
Y WILMINGTON, DE 19804<br>
Y WILMINGTON, DE 19804<br>
Y WILMINGTON, DE 19804<br>
Y TO:<br>
Subscription<br>
Y COOO EDMONTON P.O. BOX 11983 EDMONTON ALB. CANADA T5J 3L1  $\sqrt{2}$  /  $\sqrt{2}$  /  $\sqrt{ }$ \ STANTON BRANCH \\\\\\\\\\\\\\\\\\\\\\\\\\\\\\\\\\\///////////////////////////////////